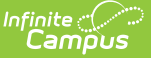

# **Attendance Audit Report (Missouri)**

Last Modified on 04/04/2024 12:29 pm CDT

#### [Report](http://kb.infinitecampus.com/#report-logic) Logic | [Report](http://kb.infinitecampus.com/#report-editor) Editor | Generate the [Attendance](http://kb.infinitecampus.com/#generate-the-attendance-audit-report) Audit Report | Report [Layouts](http://kb.infinitecampus.com/#report-layouts)

Tool Search: Attendance Audit Report

The Missouri Attendance Audit Report is used to audit the attendance data for those students who are included in the MOSIS Enrollment and [Attendance](https://kb.infinitecampus.com/help/mosis-student-enrollment-and-attendance-missouri) Extract. It is an aggregated summary by grade level of student attendance information that has occurred within the selected time frame.

Student information is not included in the Summary Report type; however, the Student Summary and Detail Summary report types do include student names and state IDs.

Four report types are provided:

- [Summary](http://kb.infinitecampus.com/#summary-report-layout)
- Student [Summary](http://kb.infinitecampus.com/#student-summary-report-layout)
- [Detail](http://kb.infinitecampus.com/#detail-report-layout)
- [Calendar](http://kb.infinitecampus.com/#calendar-report-layout)

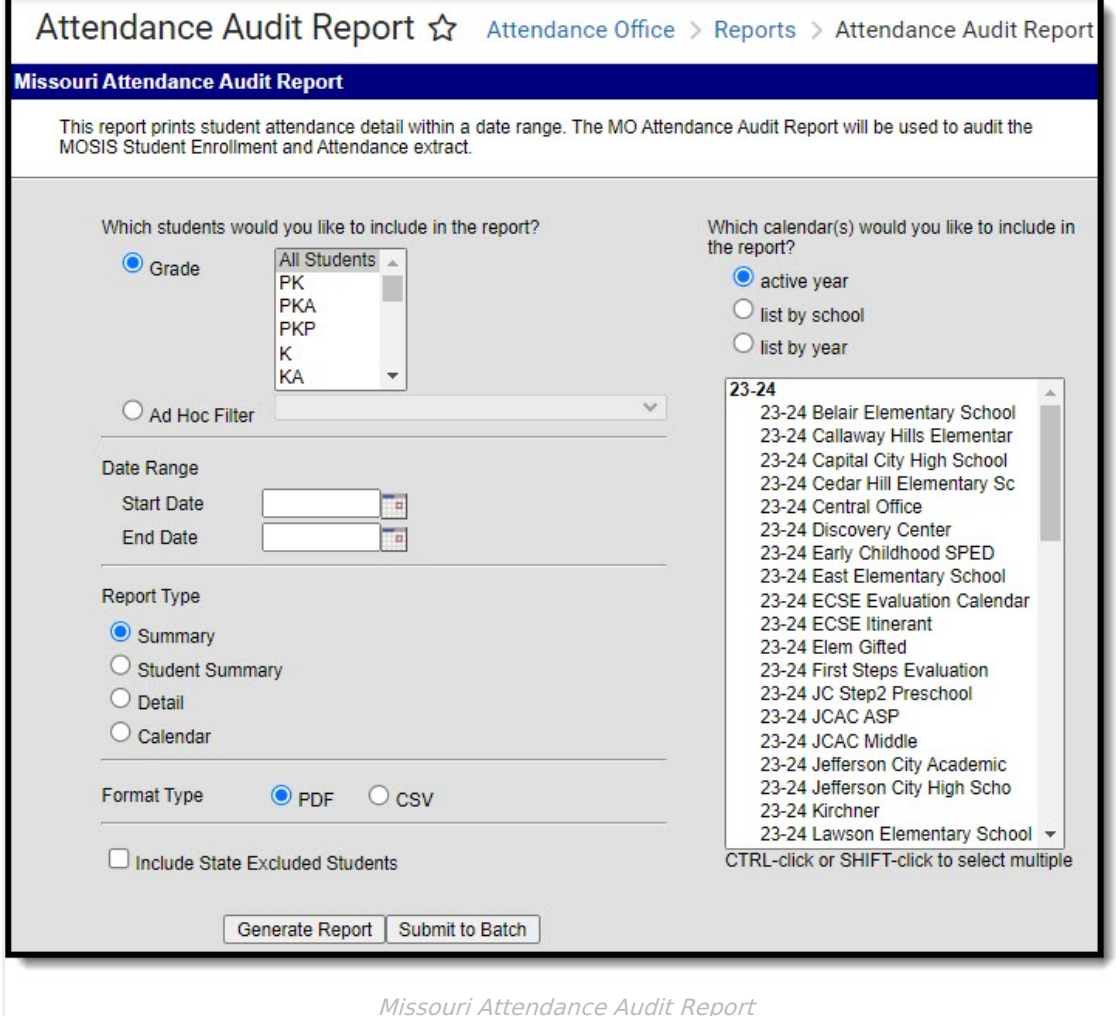

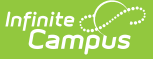

# **Report Logic**

Each student with attendance data and an enrollment in the selected calendar(s) that is not flagged as state exclude or no show will report.

Average Daily Attendance (ADA) is calculated based on the student's enrollment dates, course schedule and present minutes that take place within the date range entered on the report editor. When the enrollment start and end dates are beyond the entered date range on the report editor, ADA is calculated for just the entered date range.

The Virtual Attendance calculation is part of the Present Hours value, which is then added to the Membership Hours (present hours + absent hours = membership hours). Absent hours are not included as they are not applied to virtual courses.

## **Attendance Calculations**

For attendance reporting used in MOSIS Extracts, the following calculations are used to determine a student's total hours attended for a selected calendar.

Different calculations are used when the student is scheduled into a virtual course. Additional calculations are used when a school or district adjusts learning options for students because of quarantine restrictions, Blended Learning accommodations and Distance Learning structures.

Regular Hours Attended and Regular Hours Absent are reported on the MOSIS Student Enrollment and [Attendance](http://kb.infinitecampus.com/help/mosis-student-enrollment-and-attendance-missouri) Extract and the [Attendance](http://kb.infinitecampus.com/help/attendance-audit-report-missouri) Audit Report.

The value reported in the Present hours, Regular Hours Absent and Remedial Hours Attended fields on the Attendance Audit Report should match the values returned on the Student Enrollment and Attendance Extract:

- The **Present Hours** value on the Attendance Audit Summary must equal the sum of the **Regular Hours Attended** value and the **Remedial Hours Attended** value on the MOSIS Student Enrollment and Attendance report.
- The **Absent Hours** value on the Attendance Audit must equal the **Regular Hours Absent** value on the MOSIS Student Enrollment and Attendance > Regular Hours Absent.
- The **Membership Hours** value must equal Present and Absent hours on the Attendance Audit report.
- The **Membership Hours** value on the Attendance Audit Report must equal **Regular Hours Attended, Regular Hours Absent** and the **Remedial Hours Attended** values on the MOSIS Student Enrollment and Attendance report.

The State Reporting Enrollment editor contains a **Regular Hours Attended** field and a **Regular Hours Absent** field, which indicates the number of hours the student has spent in attendance or being absent in the district. The value entered into these fields reports ONLY when there is no actual attendance or absent hours to calculate for the student.

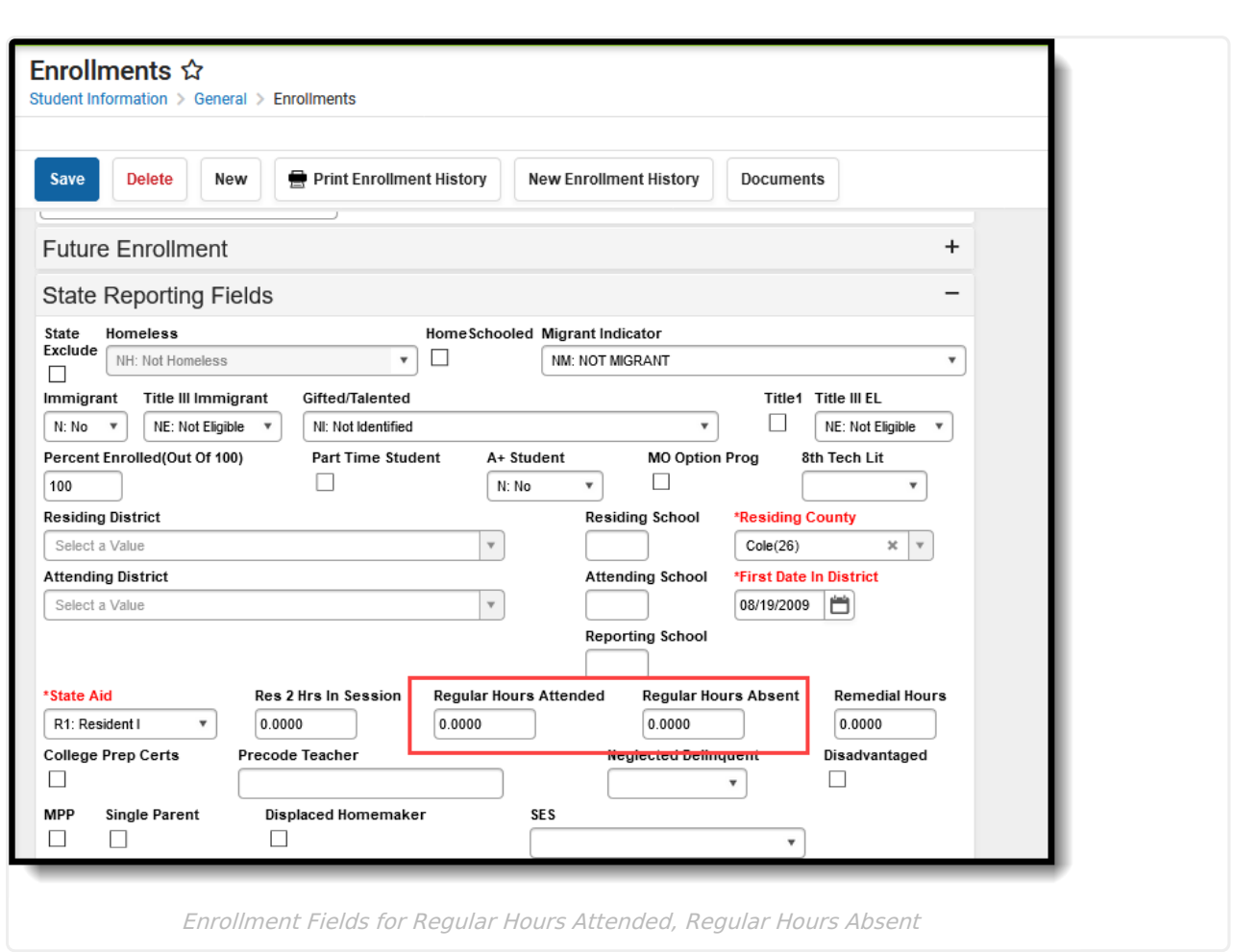

### **Regular Hours Attended**

Click here to expand...

Infinite<br>Campus

### **Regular Hours Absent**

▶ Click here to expand...

## **Virtual Course Attendance Calculation**

Click here to expand...

### **Quarantine, Distance and Blended Learning Attendance Calculation**

▶ Click here to expand...

### **Competency Based Attendance Calculations**

Click here to expand...

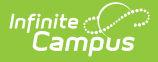

# **Report Editor**

The following defines the different options available on the report editor.

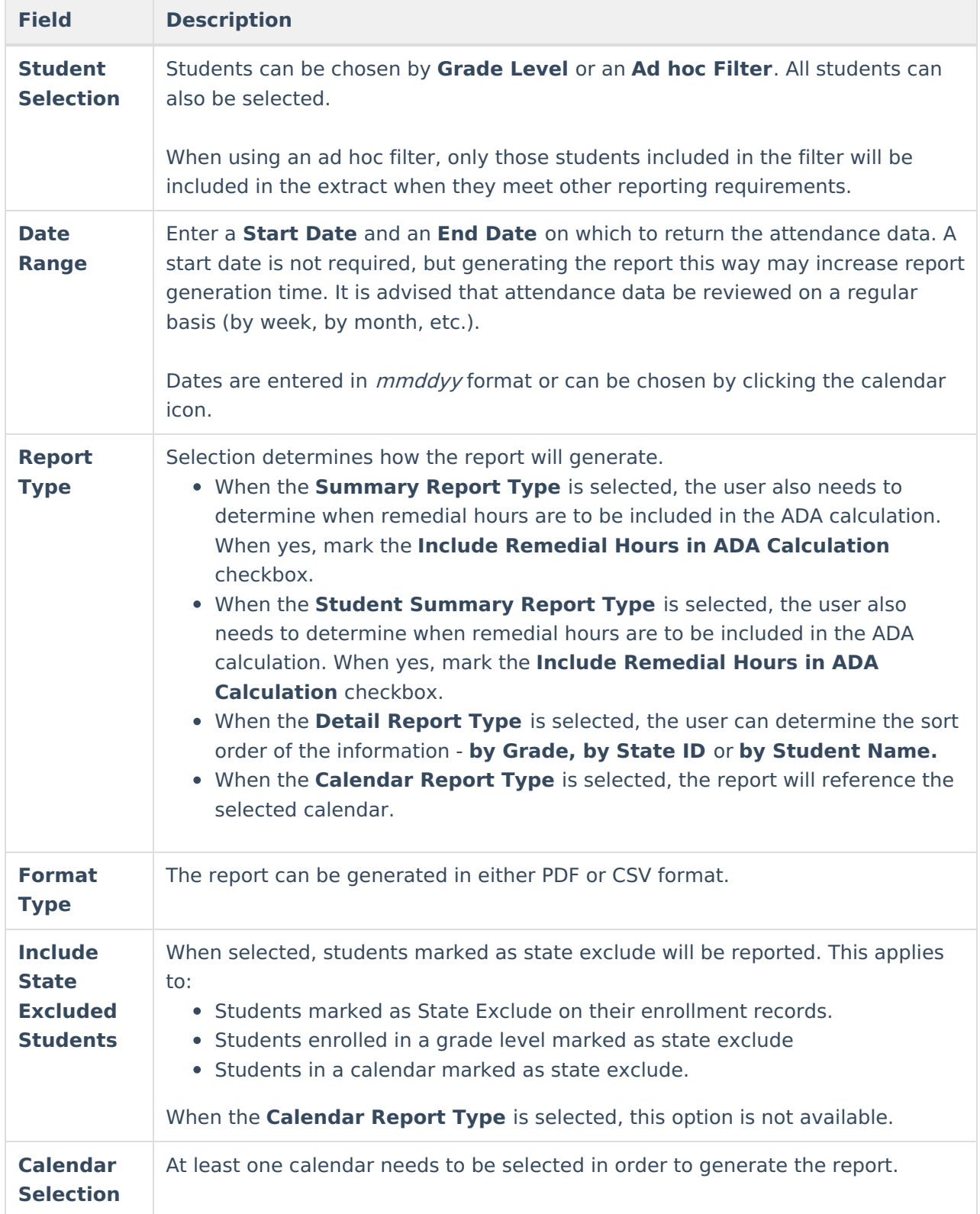

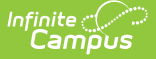

#### **Report Generation** The report can be generated for immediate review using the **Generate Report** button. It can also be saved and generated at a later time using the **Submit to Batch** button. See the Batch [Queue](https://kb.infinitecampus.com/help/batch-queue) documentation for additional guidance. **Field Description**

# **Generate the Attendance Audit Report**

- 1. Select the students to include in the report by selecting either a **Grade Level** or an **Ad hoc Filter**.
- 2. Enter the **Date Range** of the report.
- 3. Select the desired **Report Type Summary, Student Summary, Detail** or **Calendar**.
- 4. When generating the **Summary Report**, select the **Include Remedial Hours in ADA Calculation** checkbox to include that information in the average daily attendance value.
- 5. When generating the **Detail Report**, select the desired Sort Order.
- 6. Select the **Format Type** of the report.
- 7. Mark the **Include State Excluded Students** checkbox to include students marked as state exclude in the report.
- 8. Select the **Calendars** to include in the report.
- 9. Click the **Generate Report** button to build the report immediately.
- 10. Click the **Submit to Batch** button to build the report at a later time.

The report will display in the selected format. Sample images for each report type in PDF format and report layout information follows.

# **Report Layouts**

[Summary](http://kb.infinitecampus.com/#calendar-report-layout) Report Layout | Student [Summary](http://kb.infinitecampus.com/#student-summary-report-layout) Report Layout | Detail Report [Layout](http://kb.infinitecampus.com/#detail-report-layout) | Calendar Report Layout

## **Summary Report Layout**

The following reports in the Header section:

- Selected School and Calendar
- Selected Grade Levels
- Academic Year
- Total number of days based on the dates entered in the Date Range fields
- Total number of Instructional days based on the dates entered in the Date Range fields
- Total number of students with more than 90% present attendance
- Total number of students with less than 90% present attendance
- Percentage of Attendance Status
- Entered Date Range

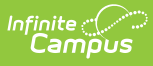

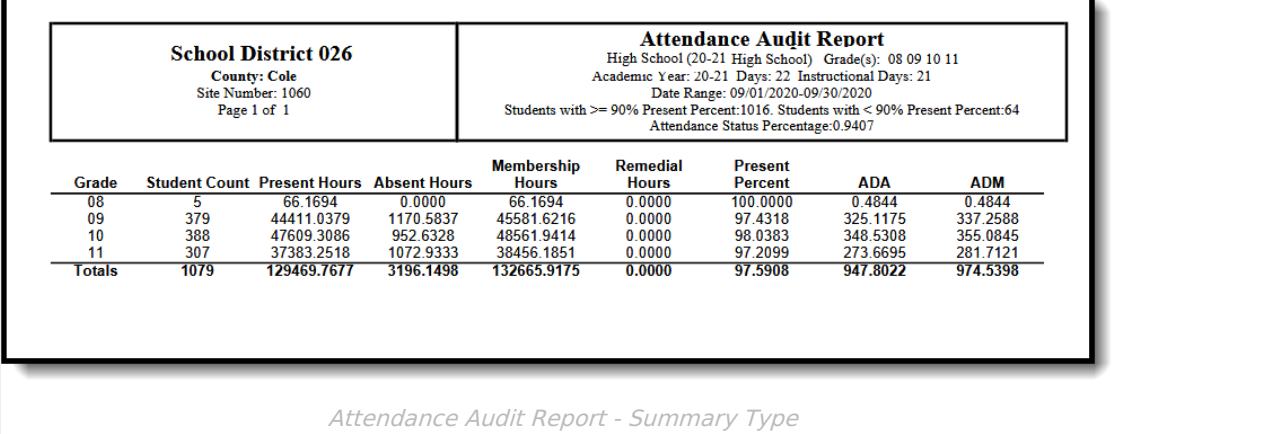

Ŧ

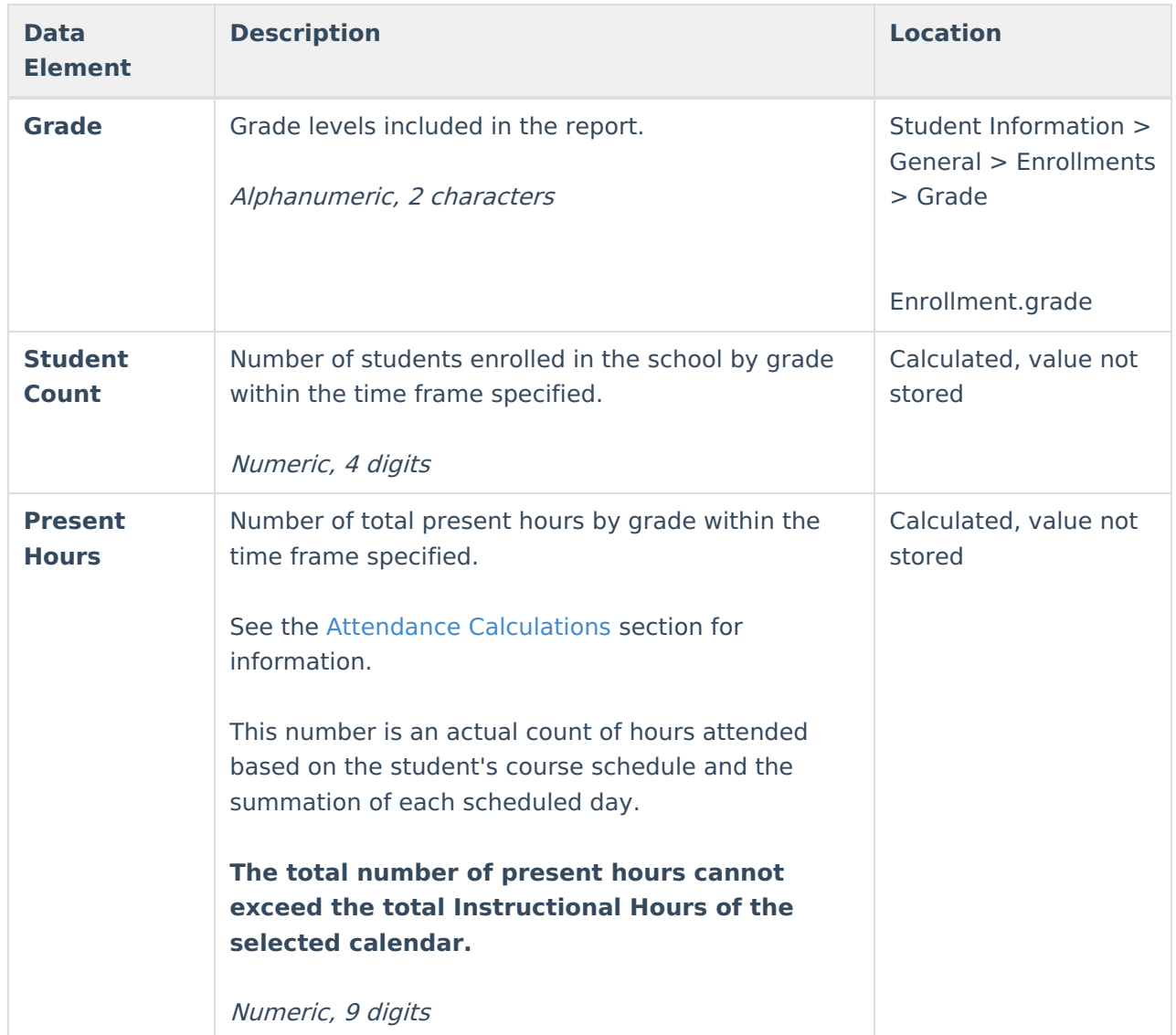

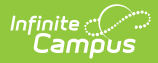

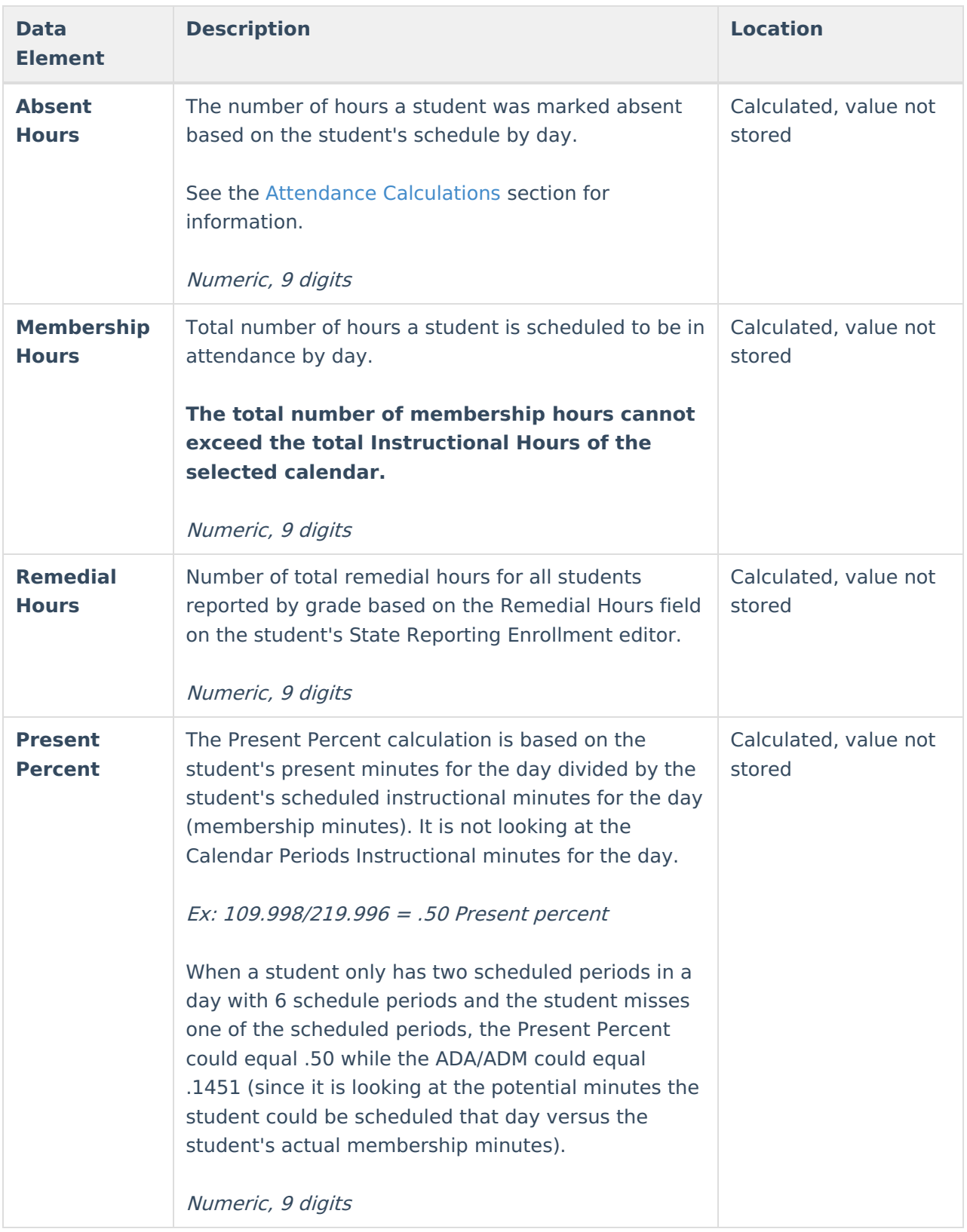

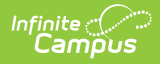

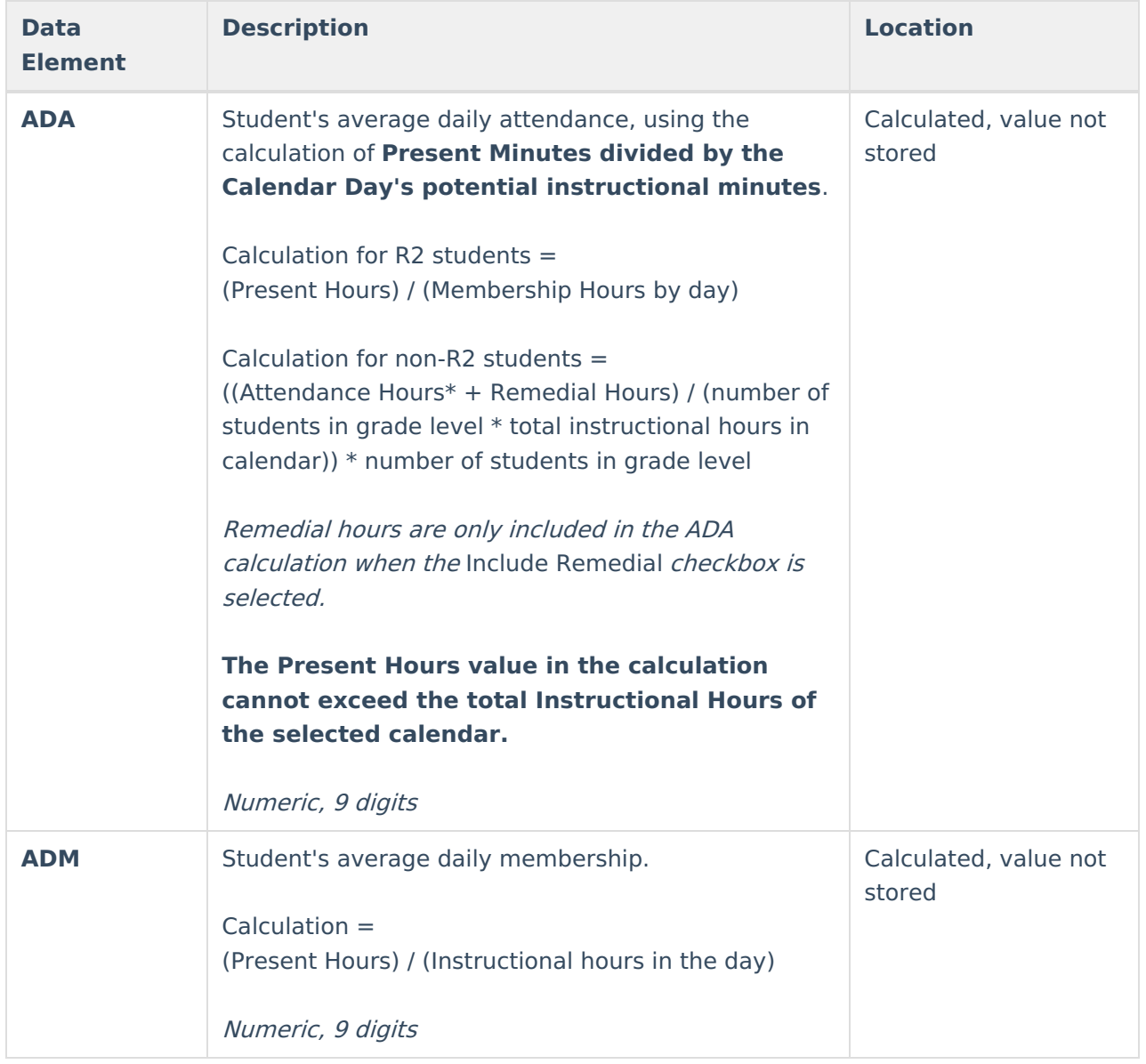

A Total by District record is listed at the end of the Summary Report type, listing the following fields:

- Student Count
- Present Hours
- Absent Hours
- Membership Hours
- Remedial Hours
- Present Percent
- ADA
- ADM

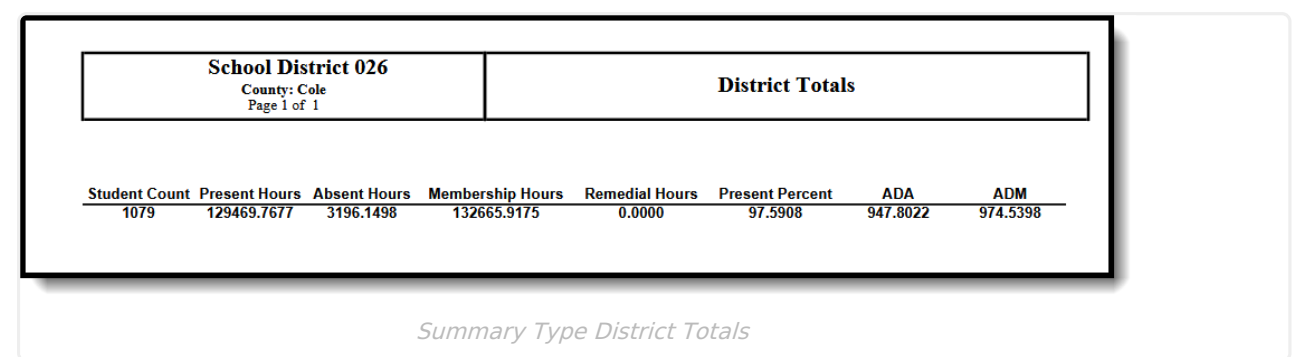

## **Student Summary Report Layout**

The following reports in the Header section:

- Selected School and Calendar
- Selected Grade Levels
- Academic Year

Inf<u>in</u>ite  $\sub$ 

- Total number of days based on the dates entered in the Date Range fields
- Total number of Instructional days based on the dates entered in the Date Range fields
- Entered Date Range
- Total count of students who have greater than or equal to 90% Present Percentage
- Total count of students who have less than 90% Present Percentage
- Attendance Status Percentage

Students are not included in this report when the enrollment record is marked as a No Show. Students whose enrollment records start and end on the same date and have no courses on their schedule will not be counted in the Students with less than 90% Present Percent.

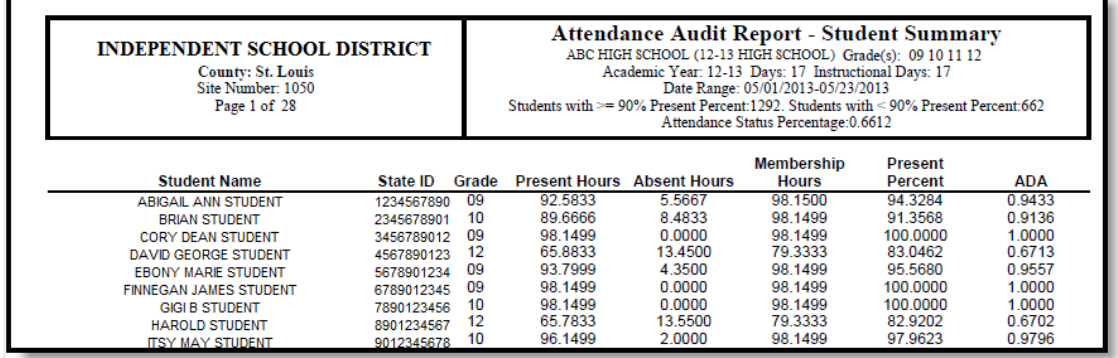

Attendance Audit Report - Student Summary Type

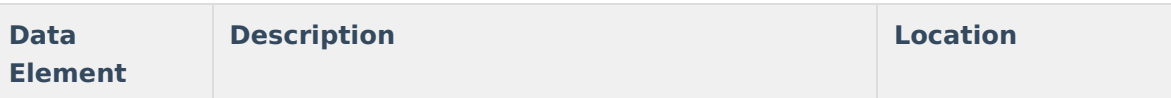

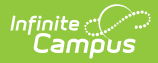

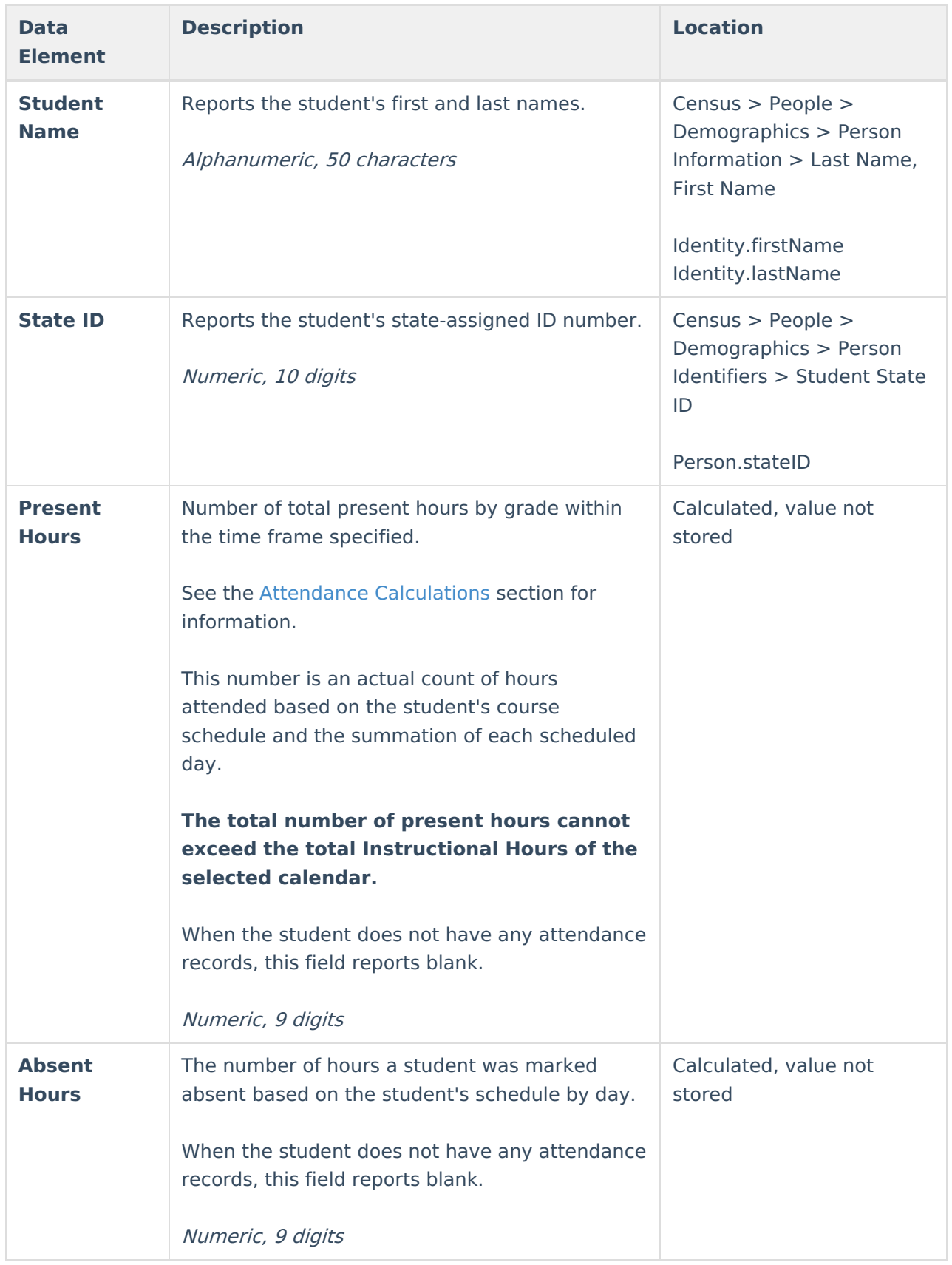

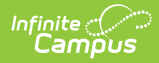

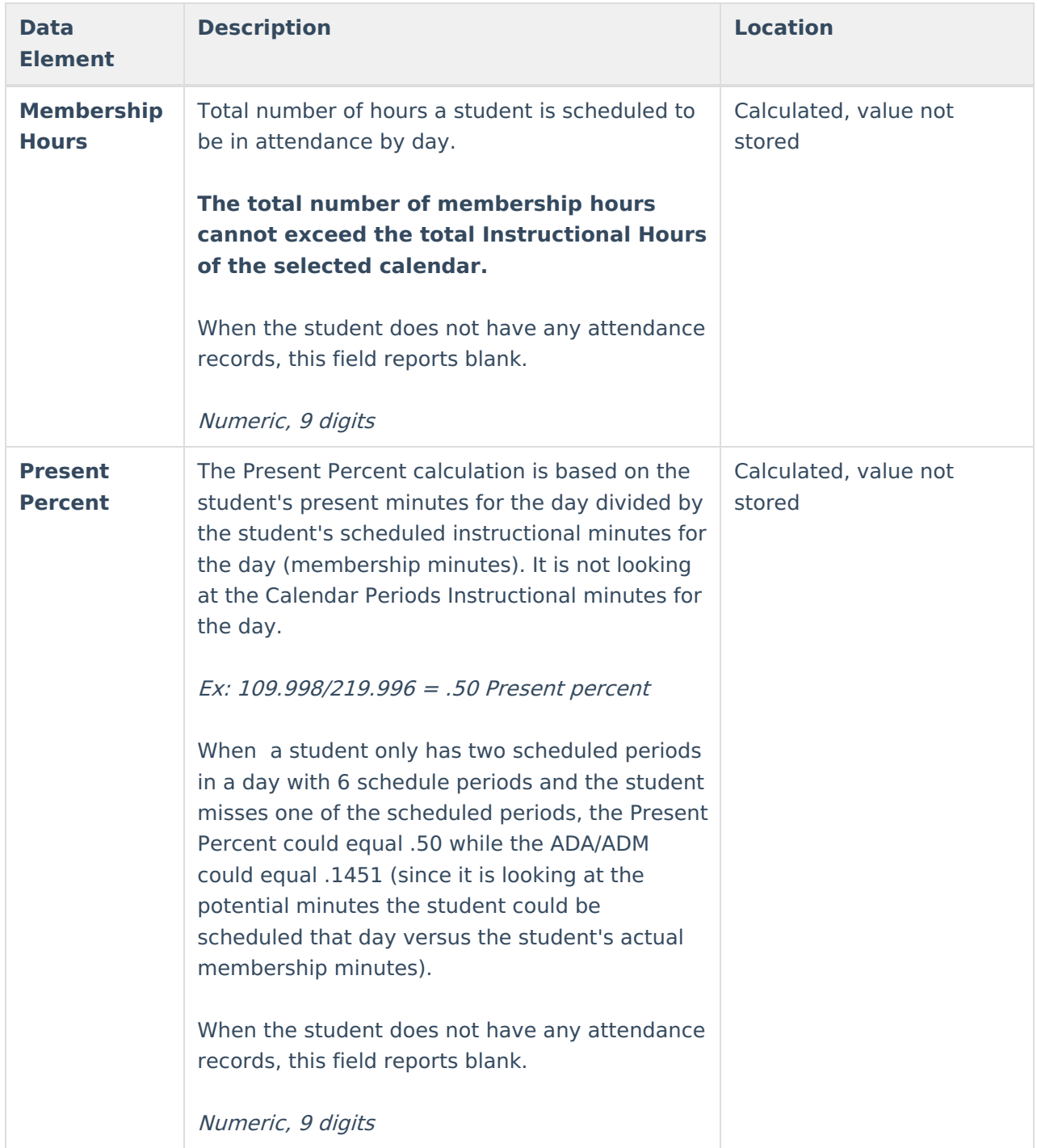

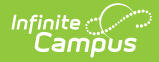

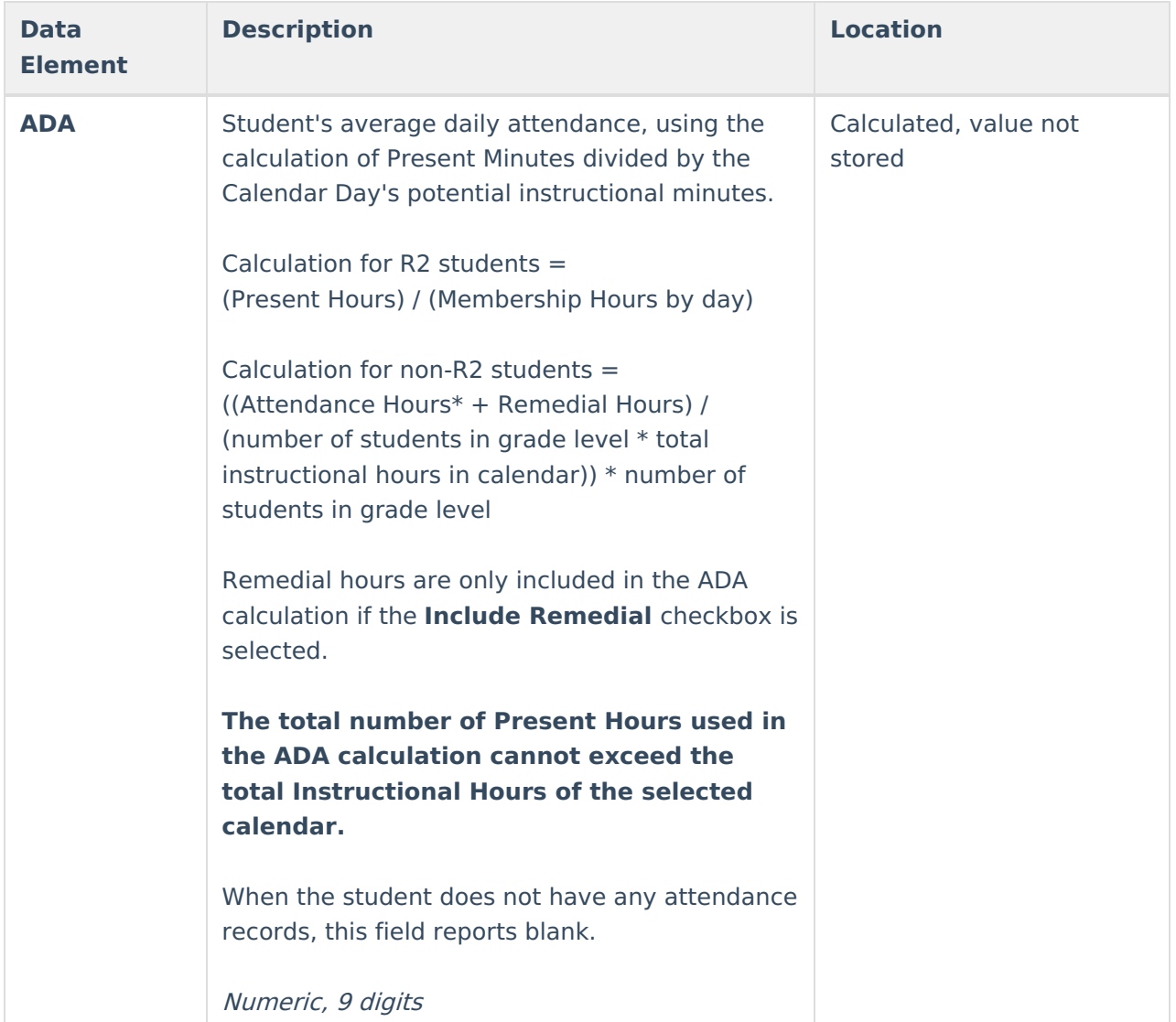

## **Detail Report Layout**

The following reports in the Header section:

- Student Name
- Selected School and Calendar
- Student's Grade Level, State ID and Enrollment Start Status
- Academic Year
- Total number of days based on the dates entered in the Date Range fields
- Total number of Instructional days based on the dates entered in the Date Range fields
- Entered Date Range
- Calculated Present Hours and Absent Hours
- FTE (Percent of Enrollment)
- Regular Hours Present
- Regular Hours Absent
- Hours in Session

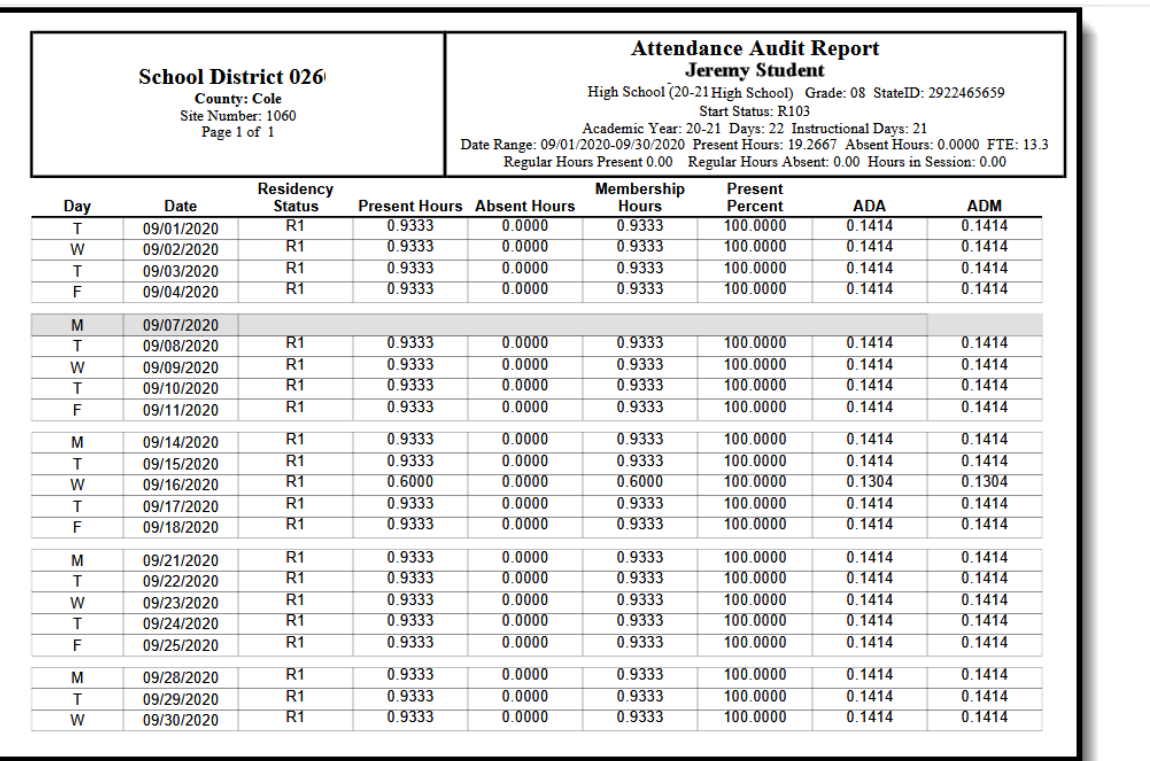

#### Attendance Audit Report - Detail Type

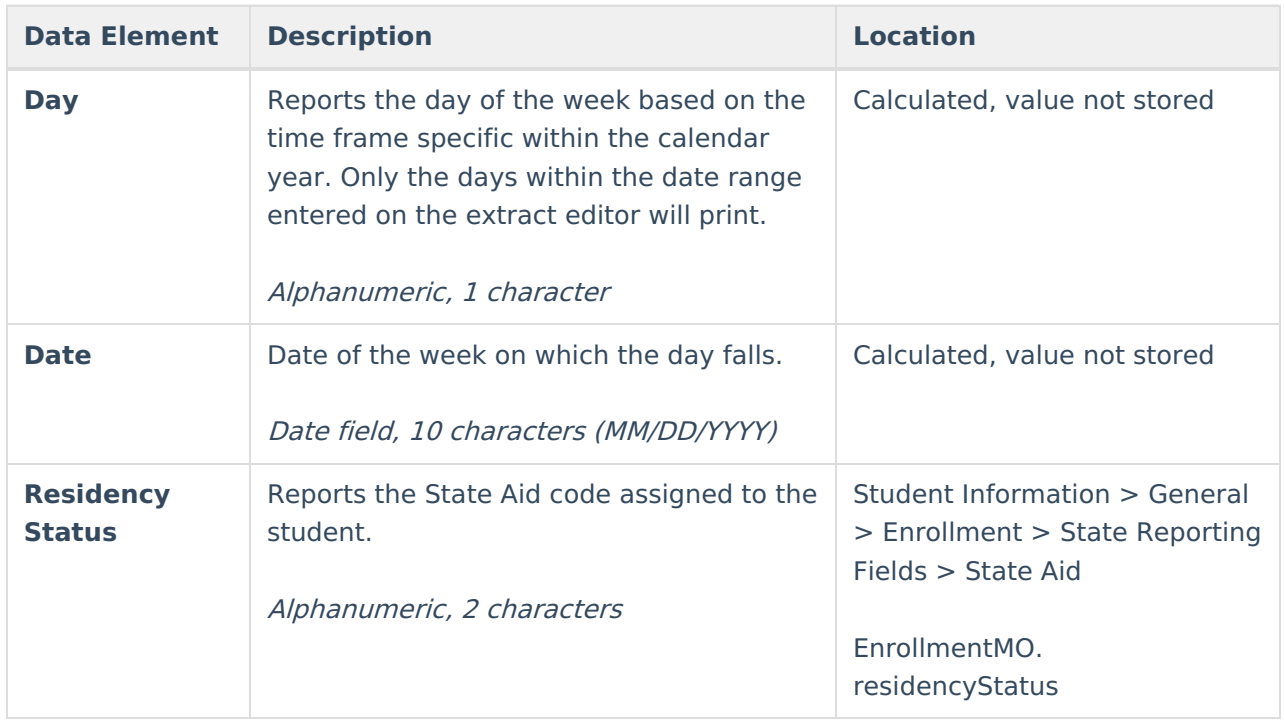

![](_page_13_Picture_0.jpeg)

![](_page_13_Picture_481.jpeg)

![](_page_14_Picture_0.jpeg)

![](_page_14_Picture_526.jpeg)

![](_page_15_Picture_0.jpeg)

![](_page_15_Picture_300.jpeg)

## **Calendar Report Layout**

The following reports in the Header section:

- Selected School and Calendar
- Total number of Instructional days based on the dates entered in the Date Range fields
- Entered Date Range

![](_page_16_Picture_0.jpeg)

![](_page_16_Picture_279.jpeg)

ī

![](_page_16_Picture_280.jpeg)

Copyright © 2010-2024 Infinite Campus. All rights reserved.

![](_page_17_Picture_0.jpeg)

![](_page_17_Picture_103.jpeg)

## **Previous Versions**

[Attendance](http://kb.infinitecampus.com/help/attendance-audit-report-missouri-2307-and-previous) Audit Report (Missouri) [.2307 and previous]